## 12. 為替予約明細照会

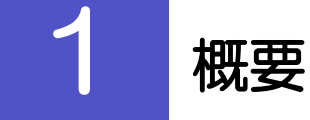

為替予約の残高明細や締結明細を照会することができます。

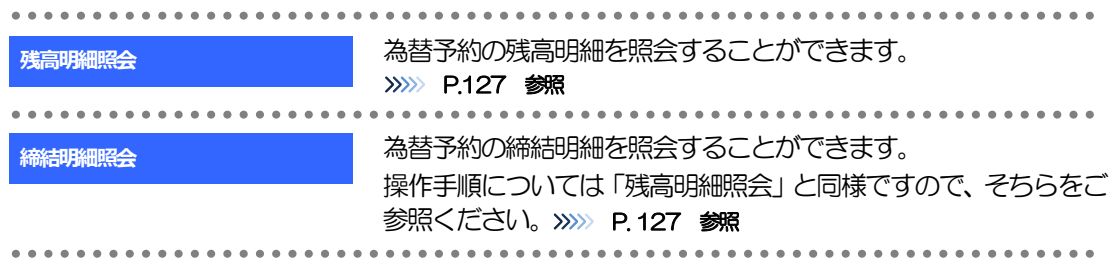

## 2 操作手順

## <span id="page-2-0"></span>2.1 為替予約残高明細照会

- 2.1.1 メニューを表示して、 [為替予約] > [為替予約明細] > [残高明細照会] を選択します。
- 2.1.2 検索条件を入力して、[絞り込み]を押します。

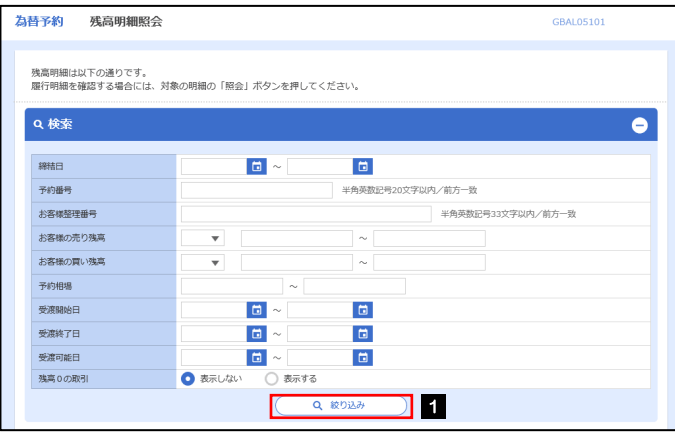

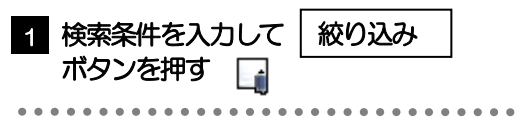

メモ

▶受渡日(特定期間渡し取引の場合は、受渡終了日)が1年前までの残高明細が照会できます。

▶為替予約残高明細は、最大1,000 件まで表示されます。

## 2.1.3 検索結果の為替予約残高明細が表示されます。

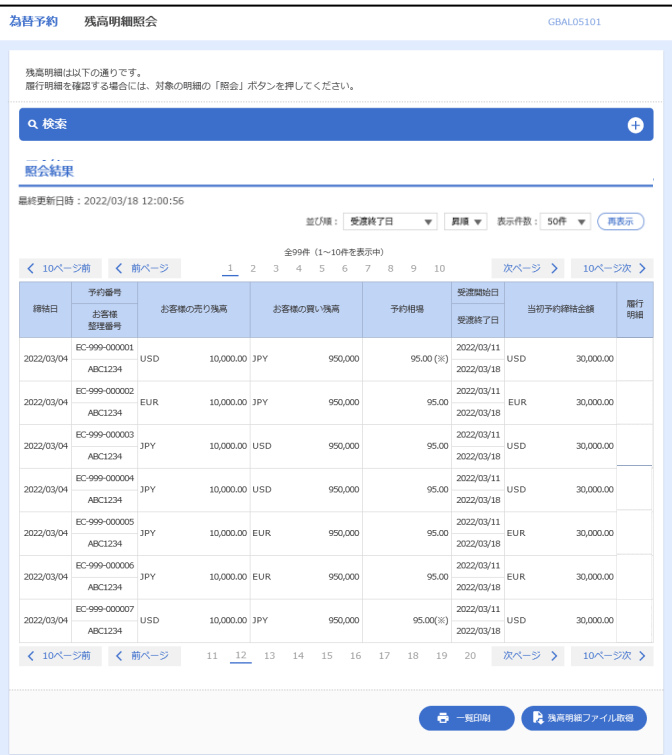